## <클래스룸 과제 제출 확인법>

1. 구글 클래스룸에 로그인 합니다. 아래와 같이 본인이 수강중인 강의실이 보이고, 강의실 하나를 클릭합니다.

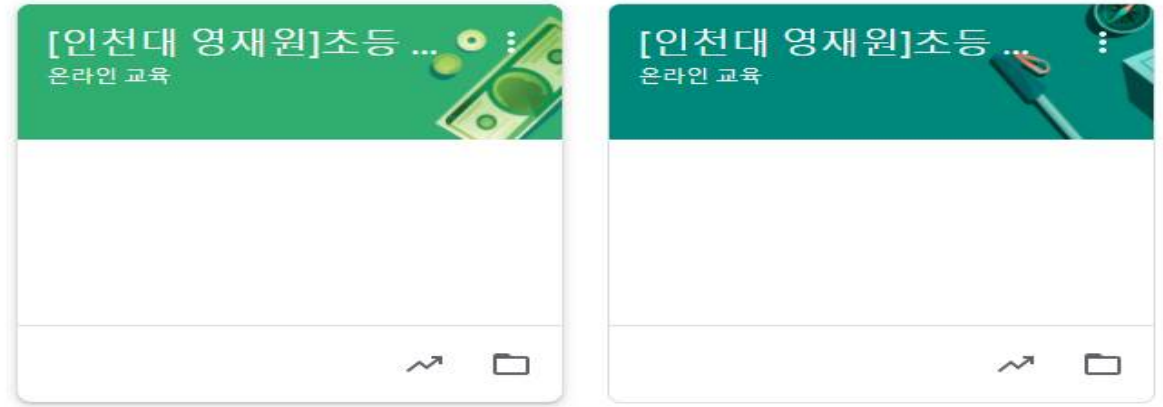

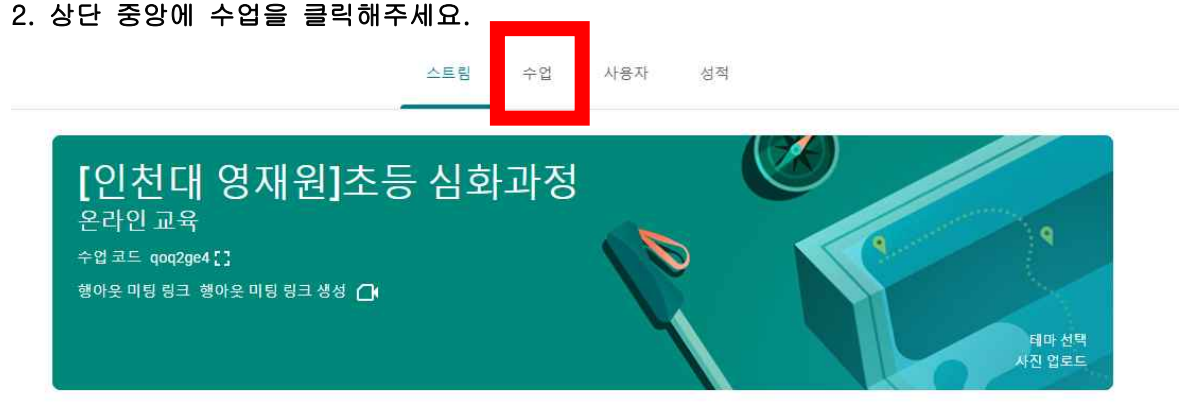

## 3. 각 강의실 별 내 과제 보기를 클릭해주세요.

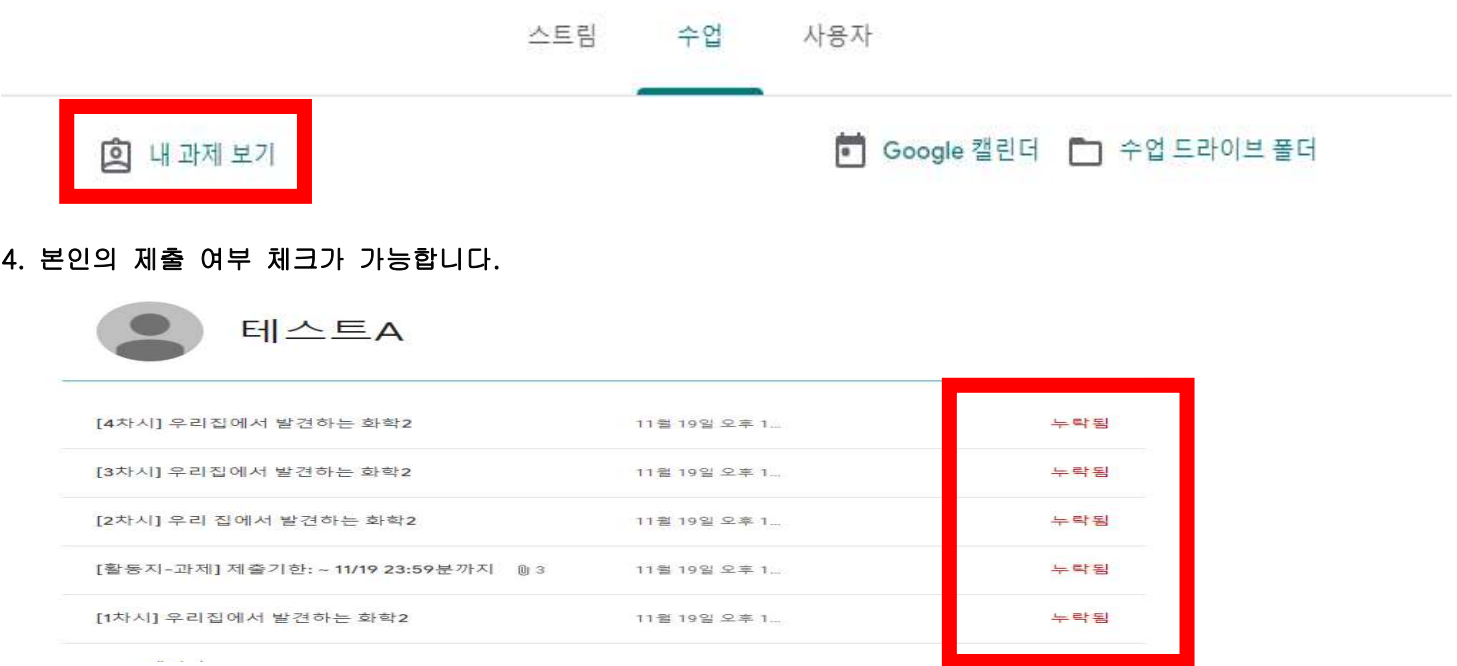

※ 빈파일 또는 빈파일과 유사한 과제가 제출된게 아니라면, 재제출로 인한 '늦게 제출함'은 정상 제출로 처리되니 참고하시기 바랍니다.